### **Programming Turtle Logo and Scratch:** Backwards

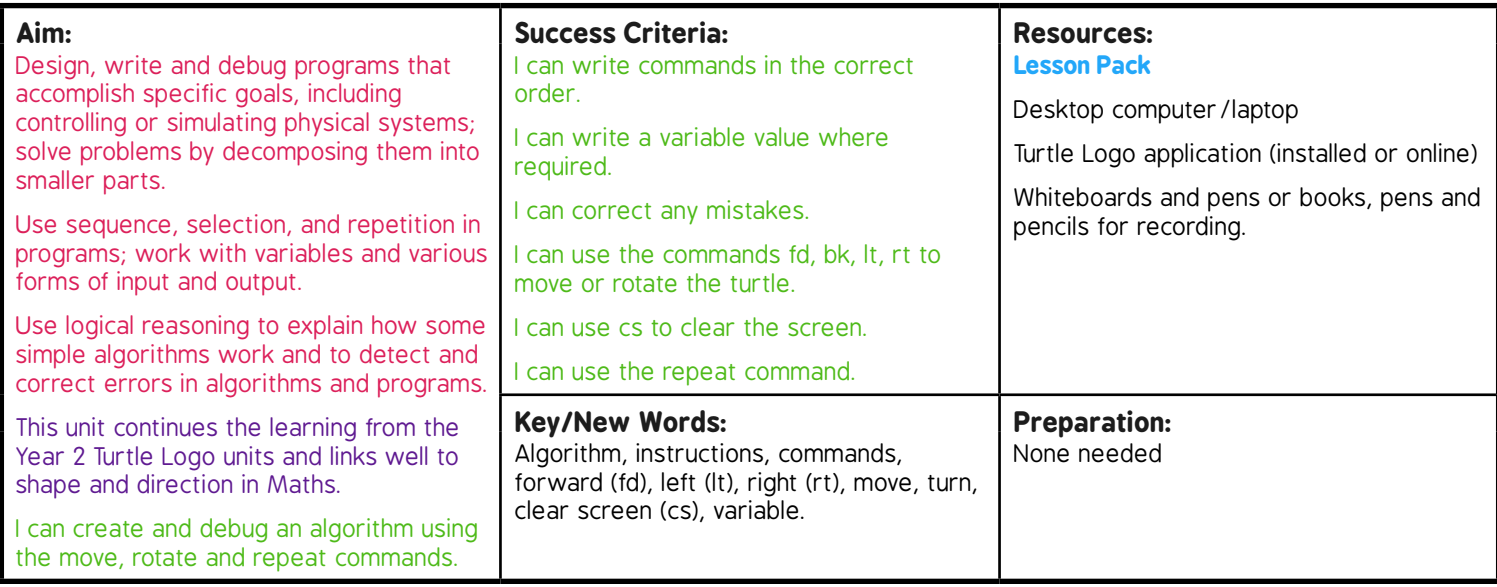

**Prior Learning:** It will be helpful if children can use and understand the commands; forward (fd), right (rt) and left (lt) alongside a variable.

#### **Learning Sequence**

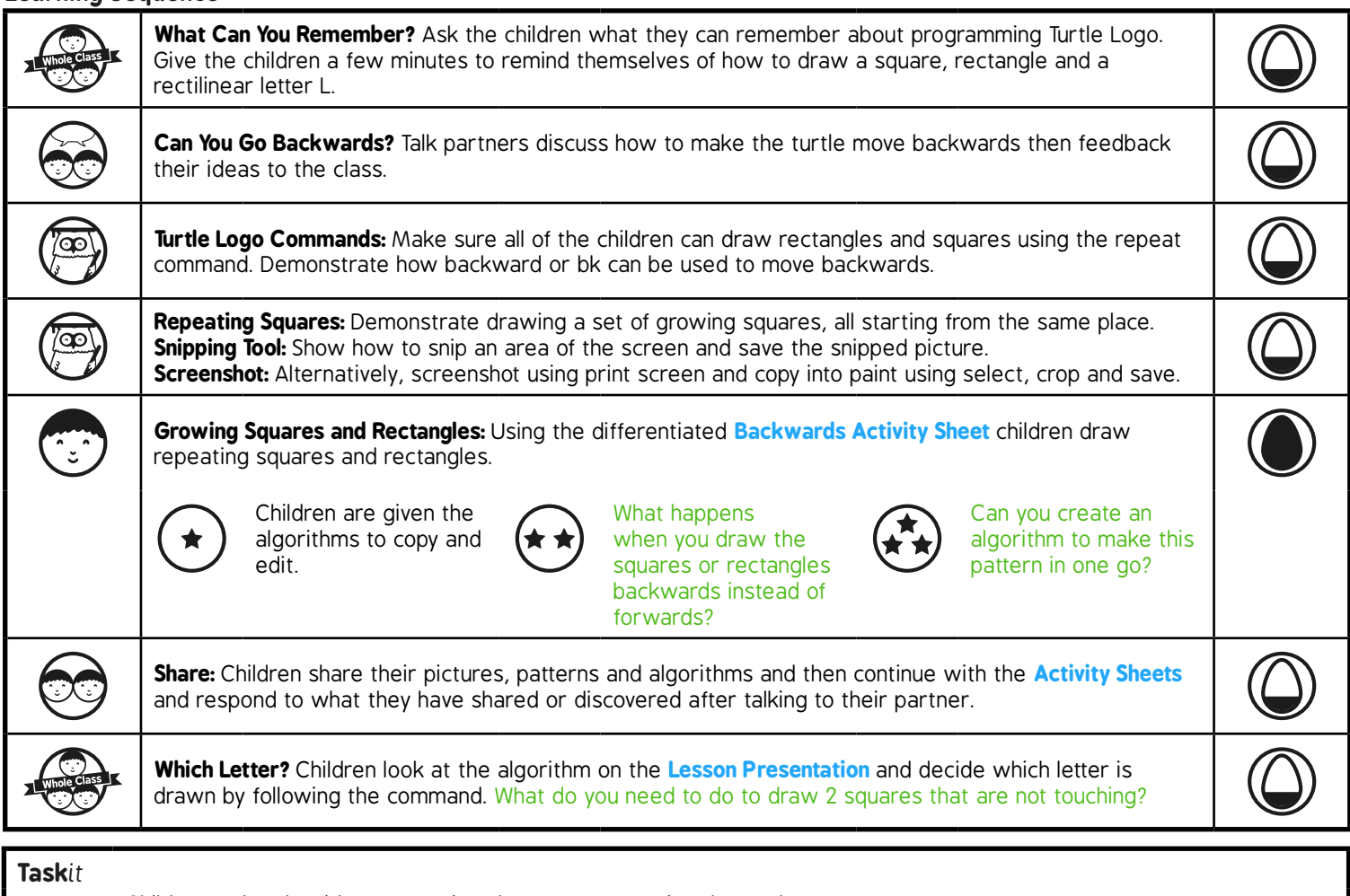

*Rotate*it*:* Children make algorithms repeating shapes after rotating the turtle.

# Programming Turtle Logo and Scratch **Computing**

Computing | Year 3 | Programming Turtle Logo and Scratch | Backwards | Lesson 1

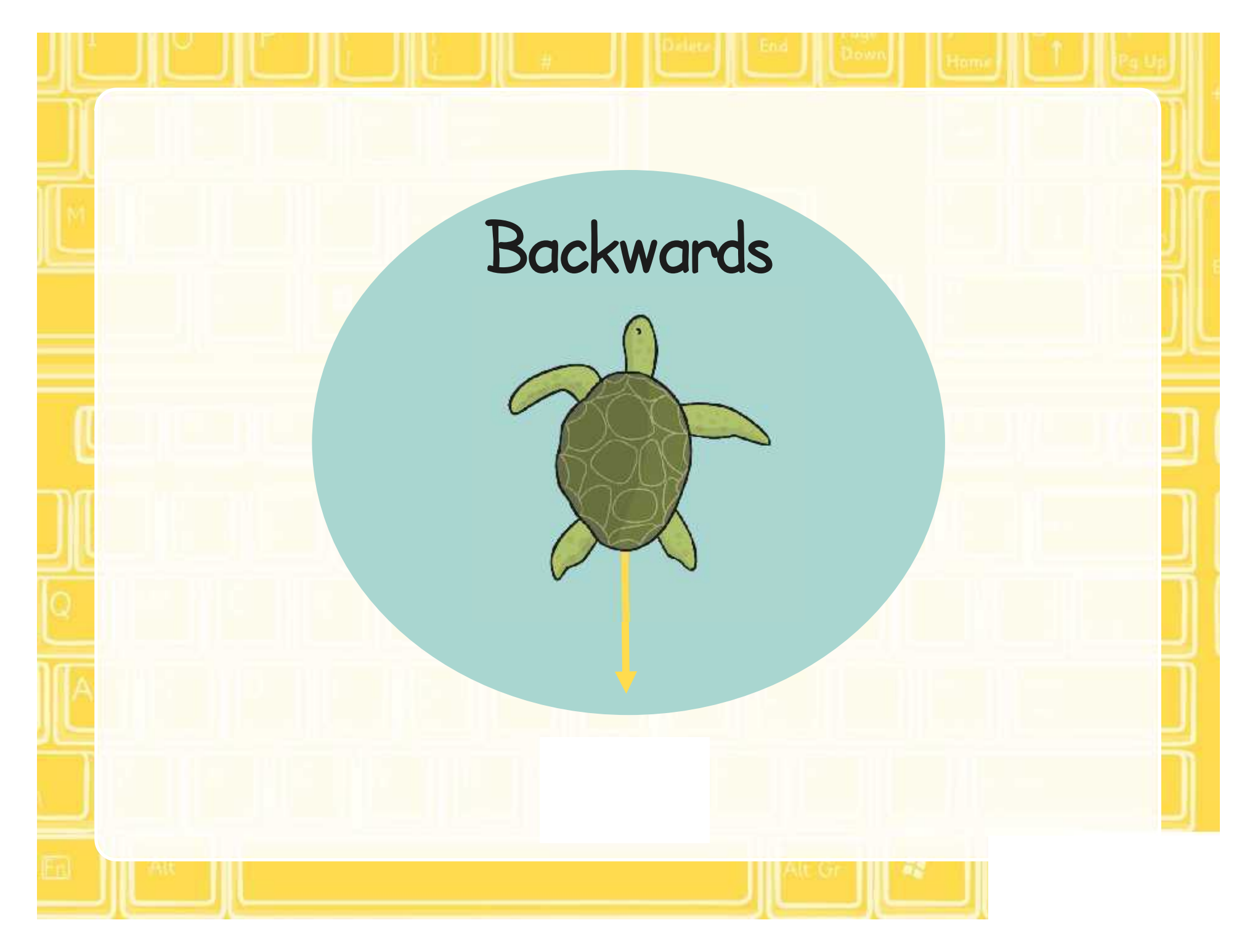

### **Aim**

• I can create and debug an algorithm using the move, rotate and repeat commands.

## **Success Criteria**

- I can write commands in the correct order.
- I can write a variable value where required.
- I can correct any mistakes.
- I can use the commands fd, bk, lt, rt to move or rotate the turtle.
- I can use cs to clear the screen.
- I can use the repeat command.

### **What Can You Remember?**

Can you use the basic Turtle Logo commands to write down the algorithm for drawing a square, rectangle or other rectilinear shape?

Can you remember the commands for moving forward, or rotating right and left?

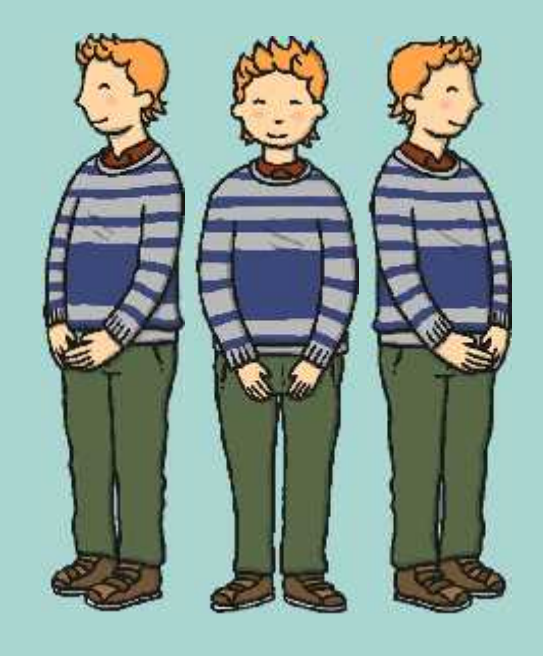

## **Shapes With Turtle Logo**

Write an algorithm for:

- a square with sides of 120
- a rectangle of sides 50 and 80
- an L shape

## **Can You Go Backwards?**

Can you give the turtle a command to go backwards?

backward 100 Or bk 100 (or any other number)

## **Turtle Logo Commands**

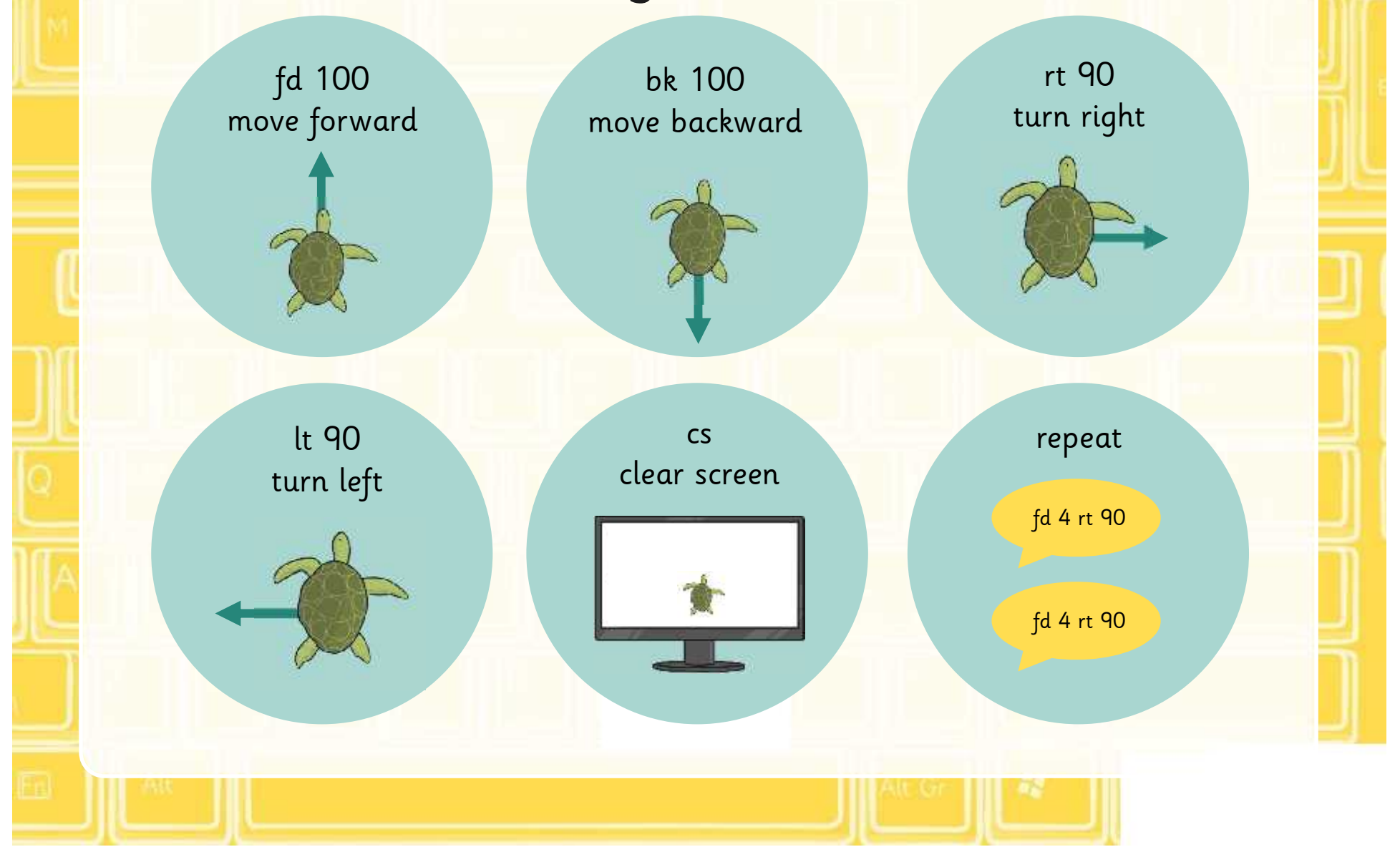

## **Repeating Squares**

repeat 4[fd 100 rt 90] repeat 4[fd 150 rt 90] repeat 4[fd 200 rt 90]

## **Snipping Tool**

Use the snipping tool to save your pictures and patterns.

#### 1. Go to the start menu

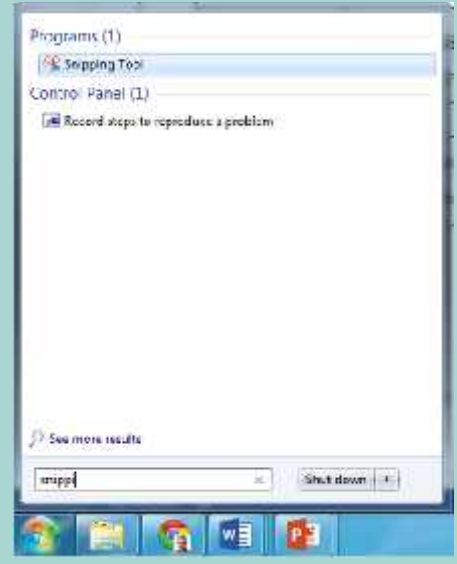

2. Type snip into the search bar and select the snipping tool. 4. Save your snip.

3. Select the area to snip (or click new to do so).

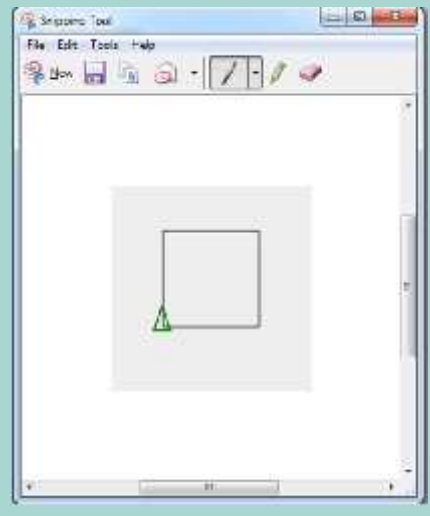

### **Screenshot**

Alternatively you can take a screenshot to save your pictures and patterns.

1. Press "Print Screen" to copy the screen.

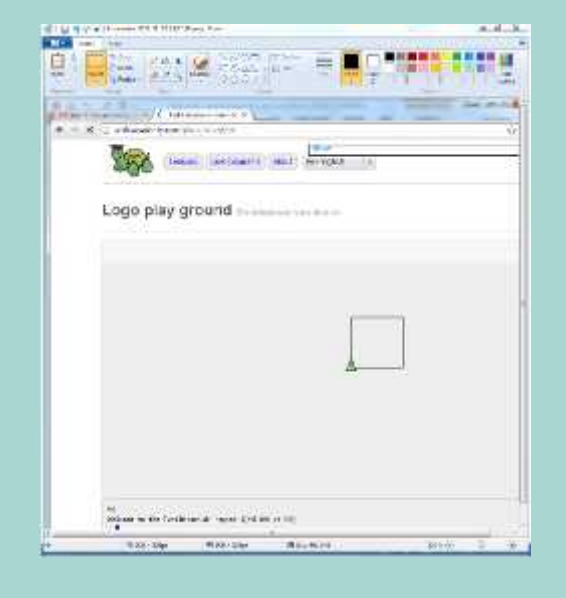

2. Paste the screenshot into Paint. 4. Crop and save the picture.

3. Select the picture with the select tool.

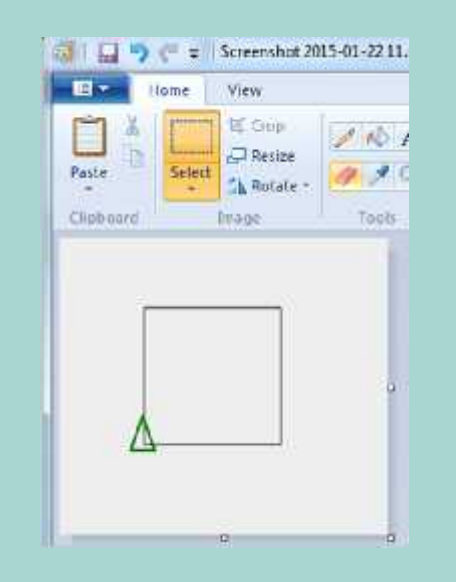

## **Growing Square and Rectangles**

Draw some growing square and rectangles using the repeat command.

repeat 10

Can you use the backwards command to draw the squares?

> Can you create an algorithm for this?

### **Share**

Share your pictures, patterns and algorithms.

What difficulties did you have? How did you overcome them? What has your partner done well?

### **Which Letter?**

Which letter is drawn by this algorithm?

fd 100 rt 90 fd 50 rt 90 fd 20 rt 90 fd 30 lt 90 fd 20 lt 90 fd 20 rt 90 fd 20 rt 90 fd 20 lt 90 fd 40 rt 90 fd 20 rt 90

How would you draw 2 squares that are not touching?

### **Aim**

• I can create and debug an algorithm using the move, rotate and repeat commands.

## **Success Criteria**

- I can write commands in the correct order.
- I can write a variable value where required.
- I can correct any mistakes.
- I can use the commands fd, bk, lt, rt to move or rotate the turtle.
- I can use cs to clear the screen.
- I can use the repeat command.

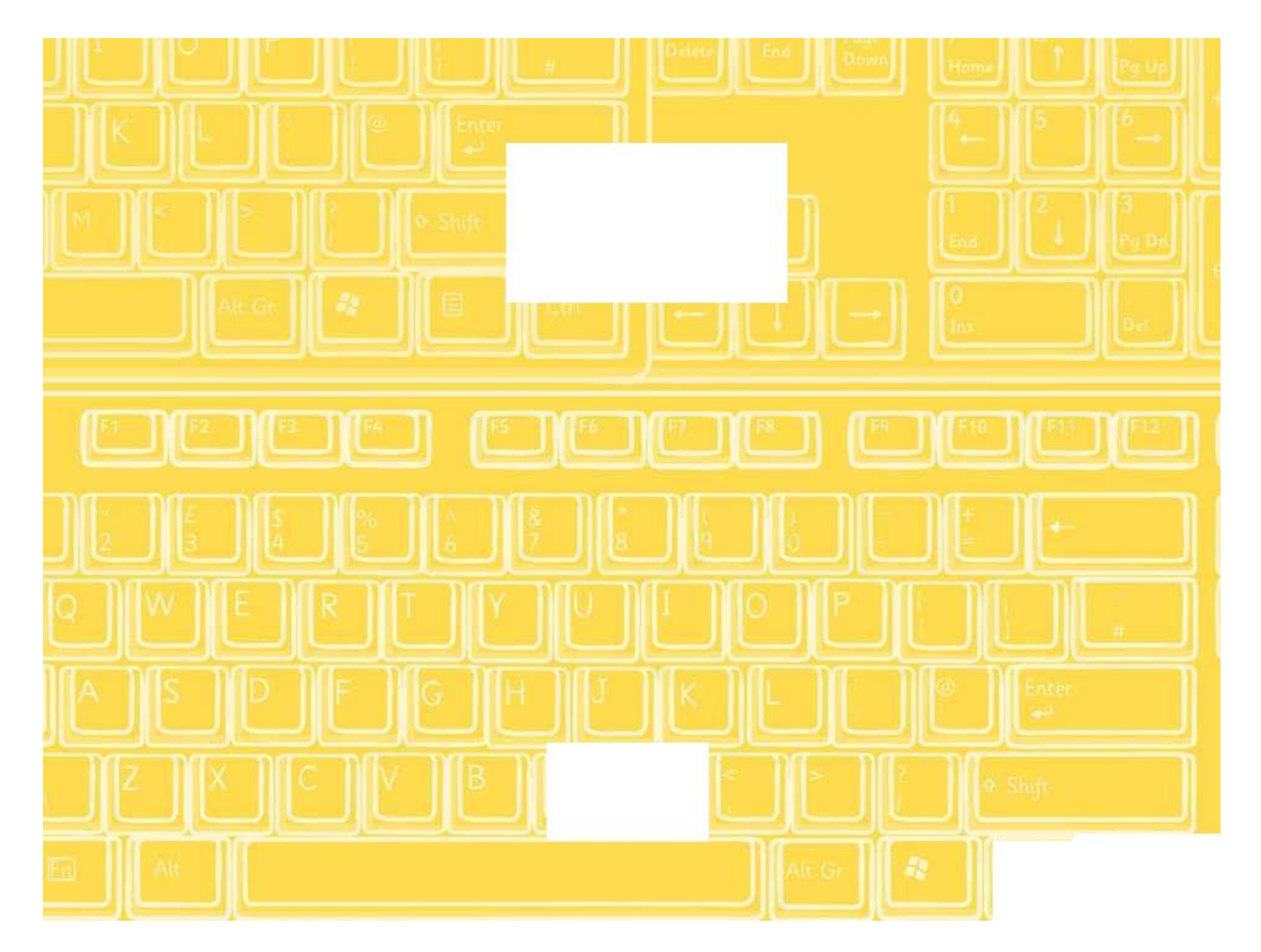

**Backwards**

Draw the following algorithms in Turtle Logo.

Remember to snip or take a screen shot of your work to save your pictures, patterns and algorithms.

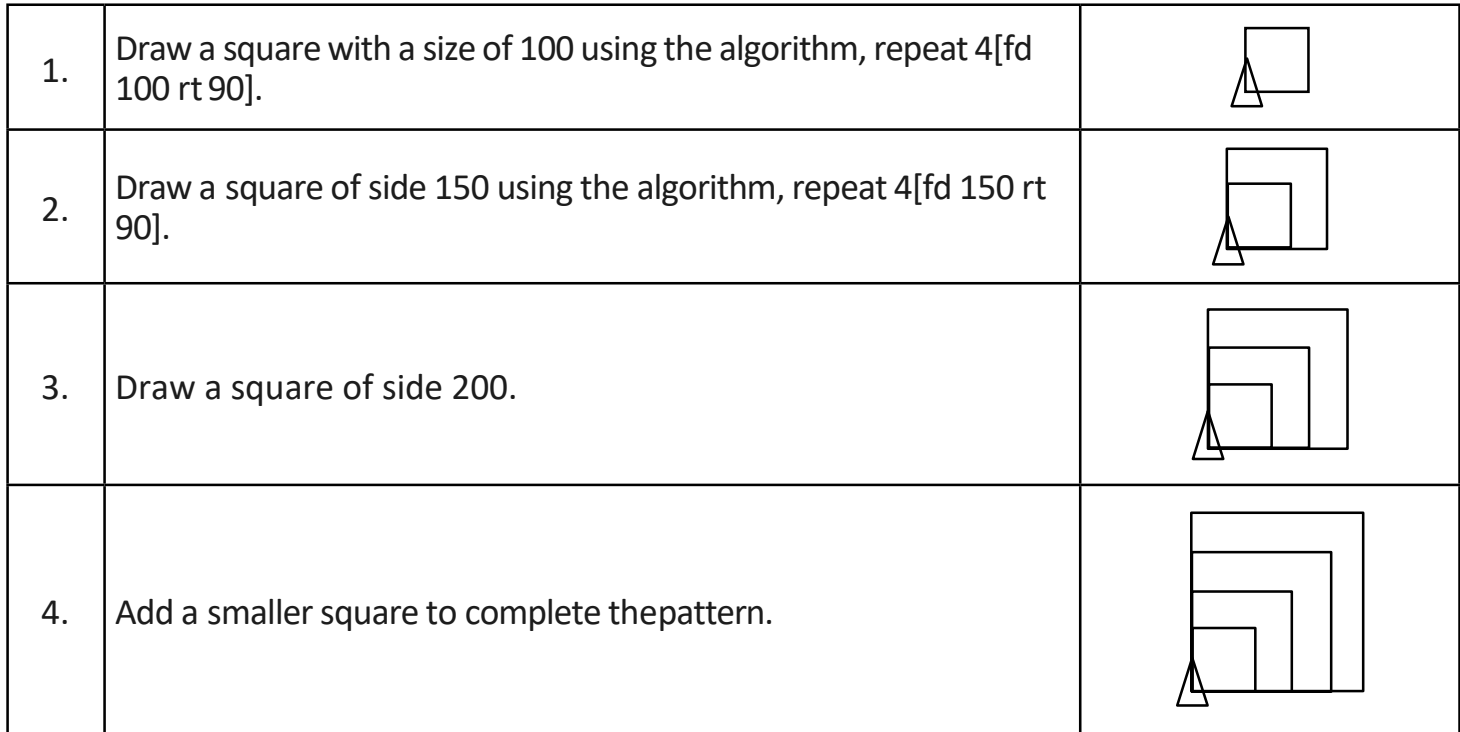

#### **Create a set ofrectanglesthat are all differentsizes.**

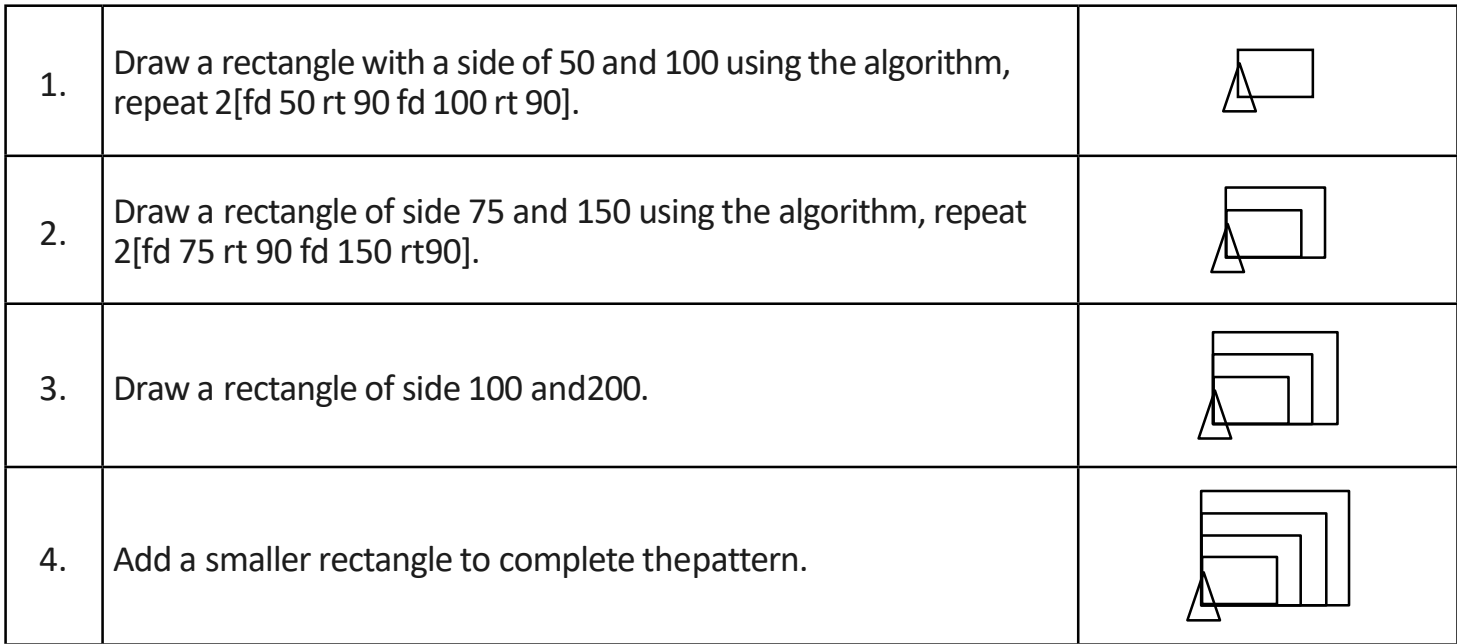

Now try drawing the square and rectangular patterns again but this time use the backwards command, repeat 4[bk 100 rt90].

Draw the following algorithms in Turtle Logo.

Remember to snip or take a screen shot of your work to save your pictures, patterns and algorithms.

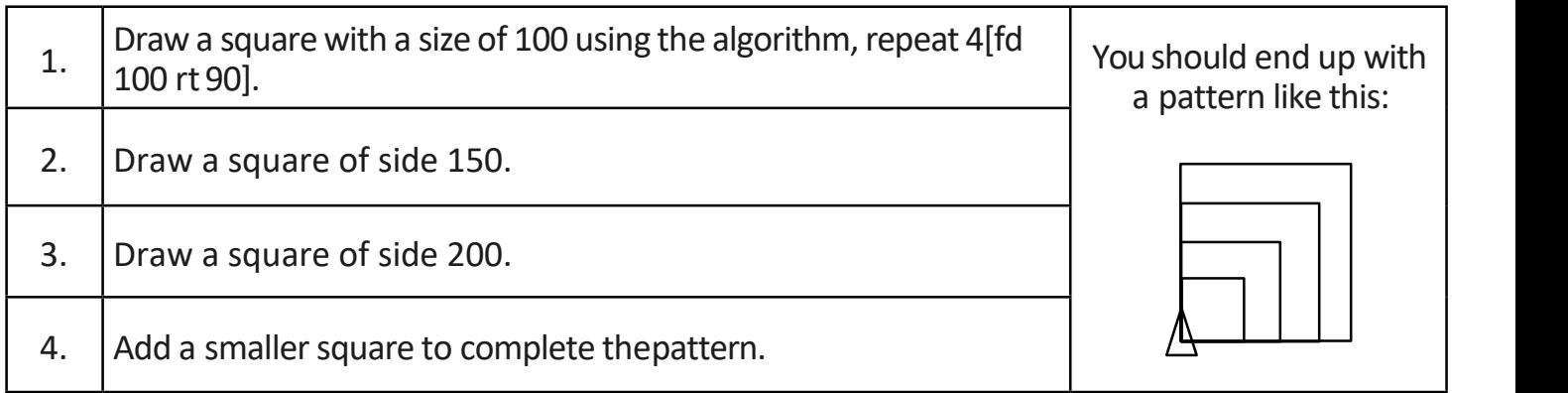

#### **Create a** set of rectangles that are all different sizes.

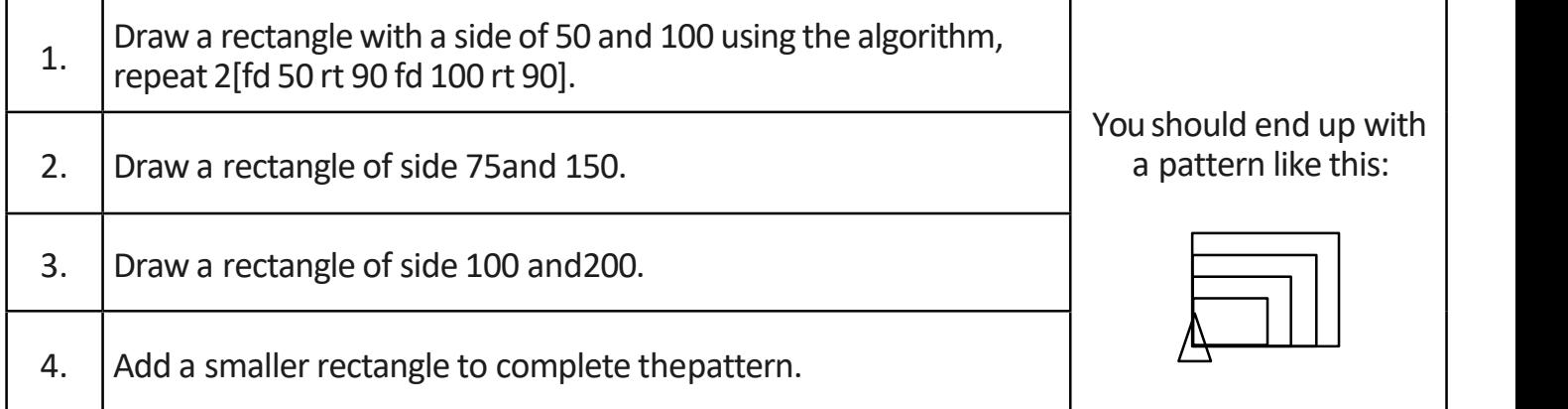

Now try drawing the square and rectangular patterns again but this time use the backwards command, repeat 4[bk 100 rt90].

Draw the patterns below using the backwards command. Don't forget to snip or take a screen shot of your pattern when you have completed it.

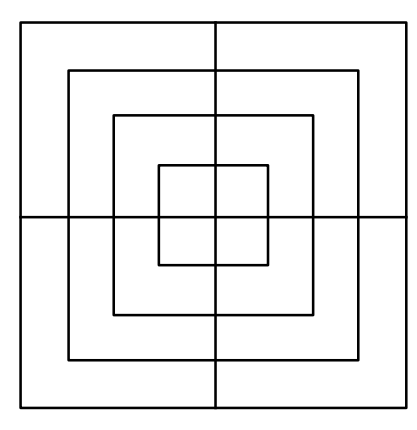

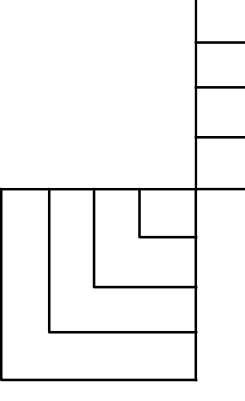

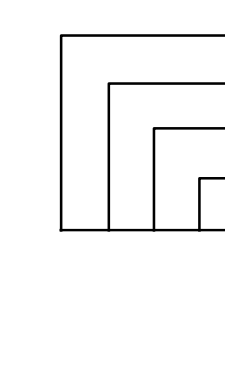

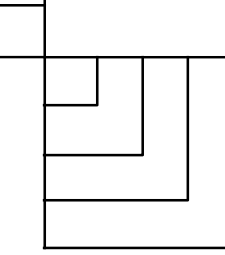

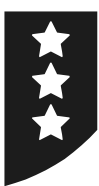

Draw the following algorithms in Turtle Logo.

Remember to snip or take a screen shot of your work to save your pictures, patterns and algorithms.

Use the repeat command to create a set of squares that are a different size. You should end up with a pattern like the one opposite.

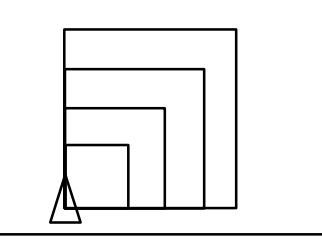

#### **Create a set ofrectanglesthat are all differentsizes.**

**Create a set of squares that are different sizes.**

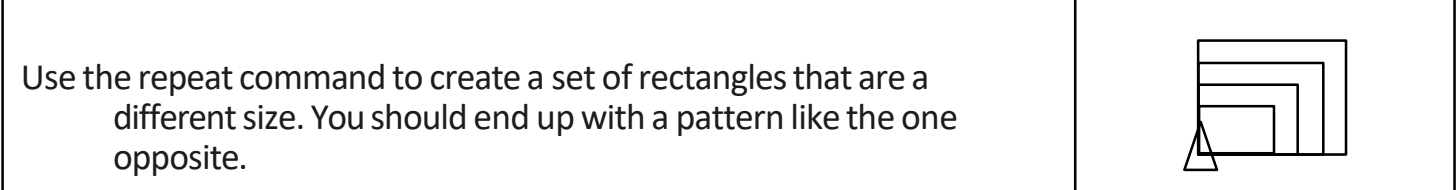

Now try drawing the square and rectangular patterns again but this time use the backwards command, repeat 4[bk 100 rt90].

Draw the patterns below using the backwards command. Don't forget to snip or take a screen shot of your pattern when you have completed it.

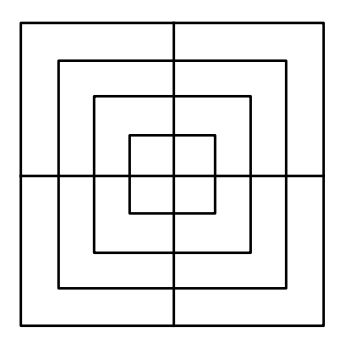

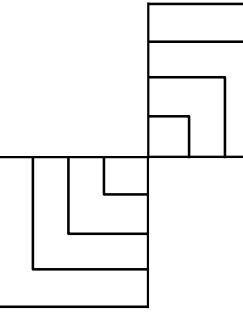

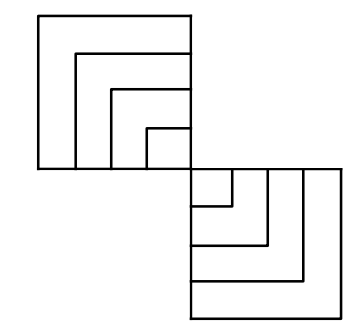

#### **Challenge**

Draw a square, rotate the turtle 10° and then repeat these commands to create a pattern. Now try g to include 2 repeat commands.

Draw the pattern again, this time with arectangle.

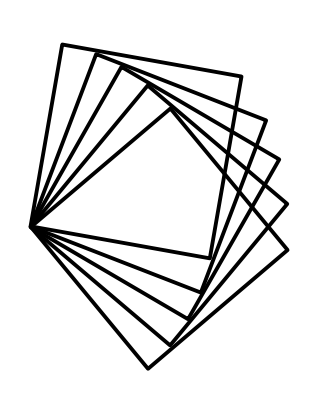

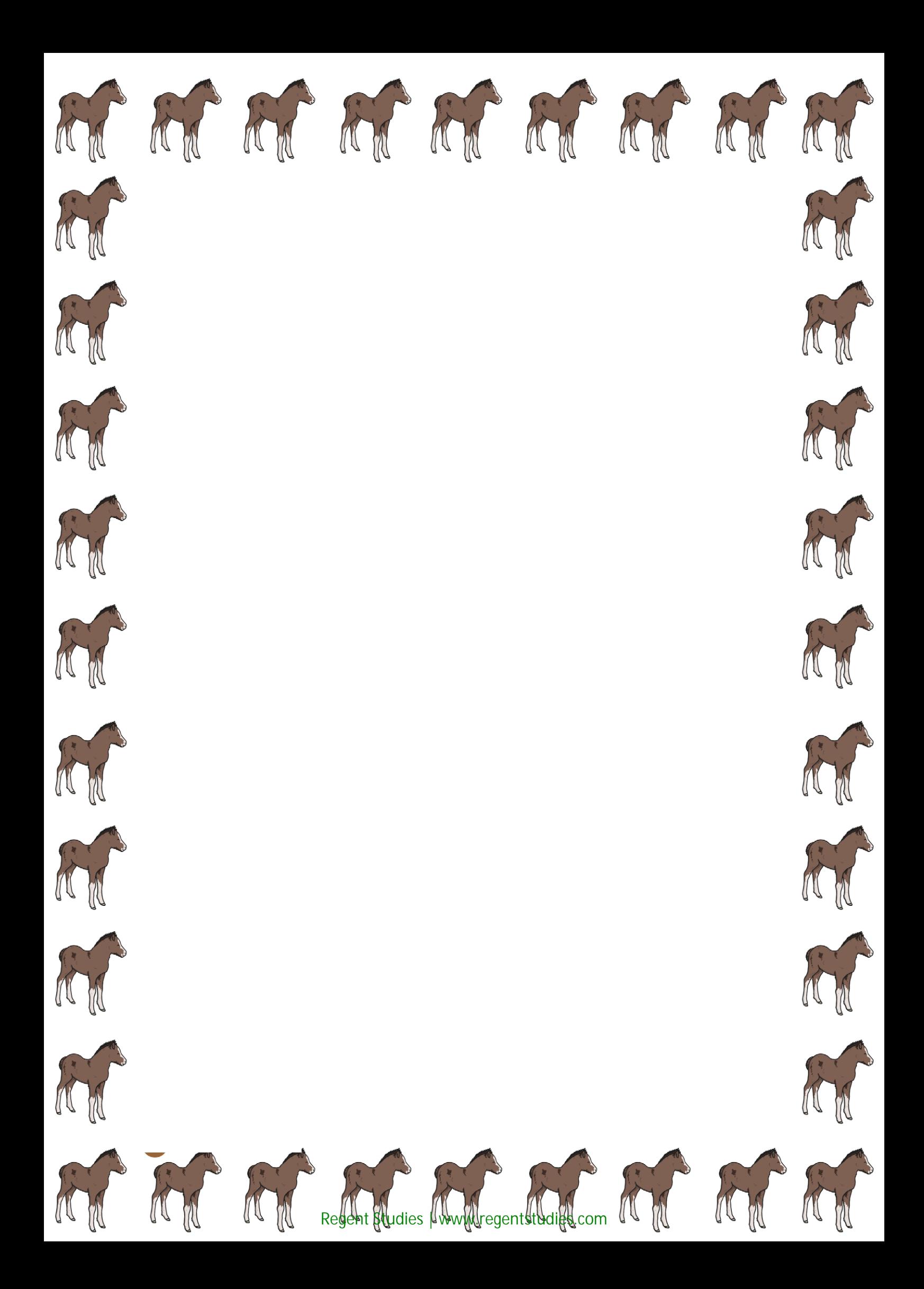

Draw the following algorithms in Turtle Logo.

Remember to snip or take a screen shot of your work to save your pictures, patterns and algorithms.

#### **Create a set of squares that are all different sizes.**

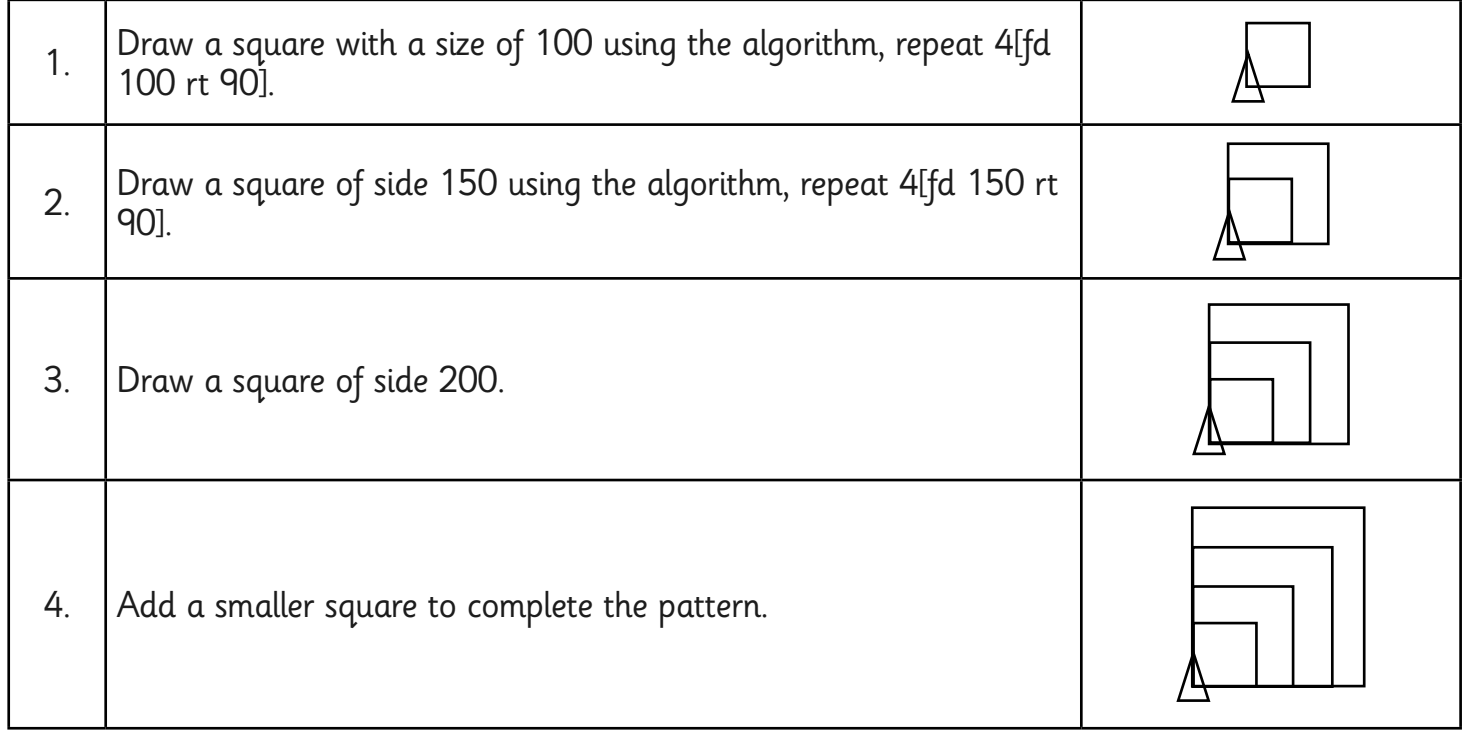

#### **Create a set of rectangles that are all different sizes.**

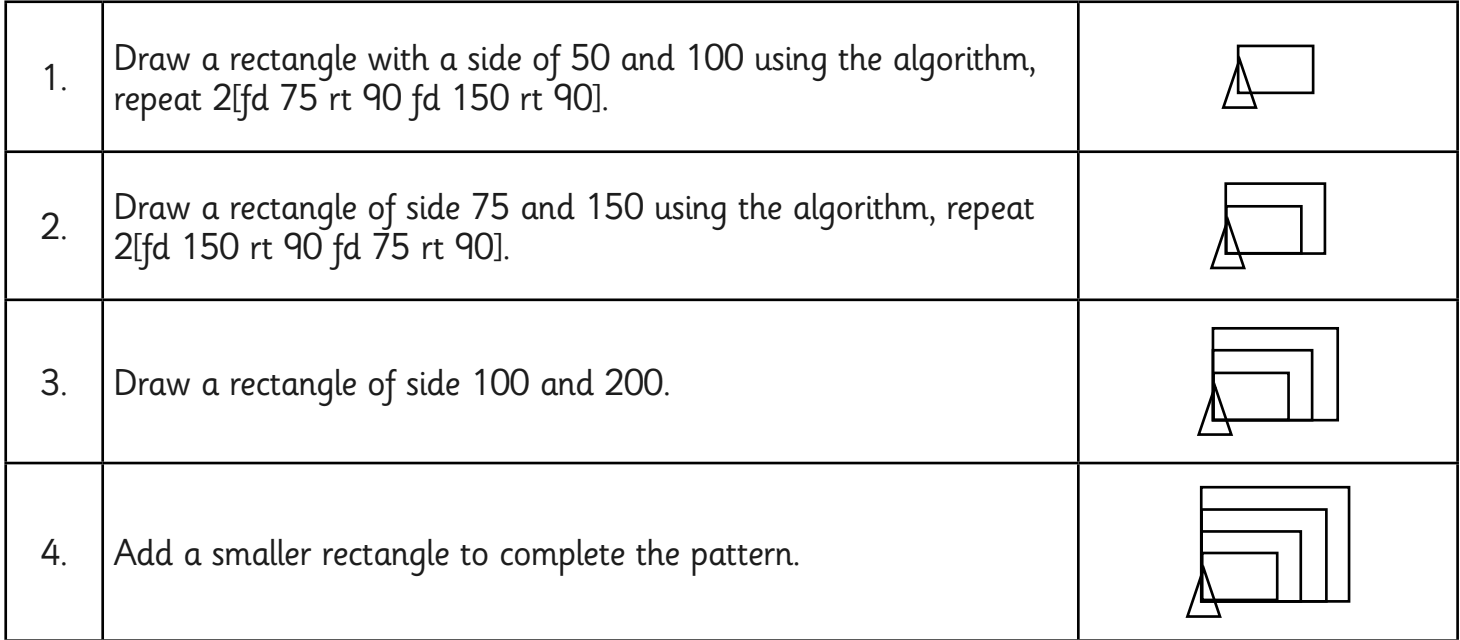

Now try drawing the square and rectangular patterns again but this time use the backwards command, repeat 4[bk 100 rt 90].

 $\star$ 

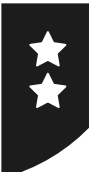

Draw the following algorithms in Turtle Logo.

Remember to snip or take a screen shot of your work to save your pictures, patterns and algorithms.

#### **Create a set of squares that are all different sizes.**

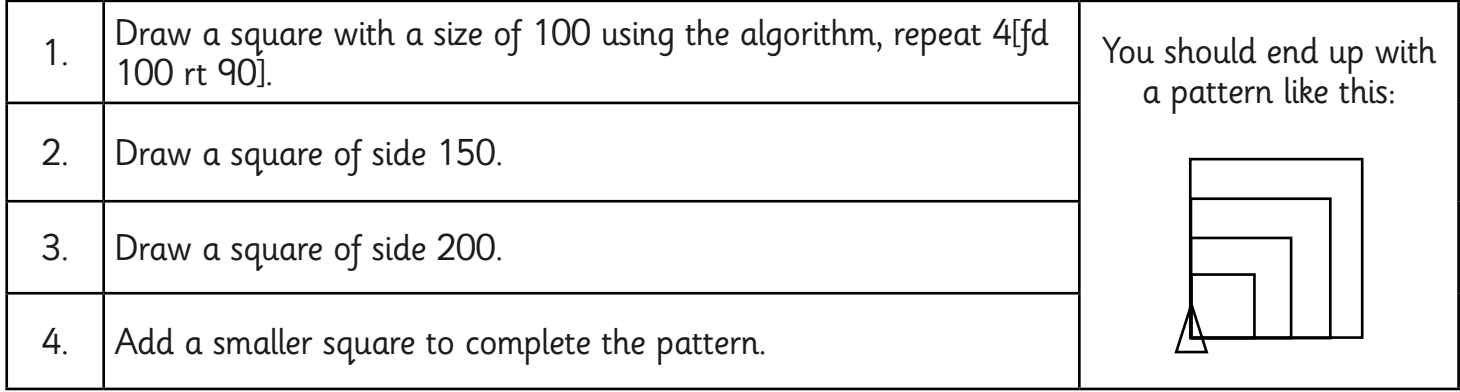

#### **Create a set of rectangles that are all different sizes.**

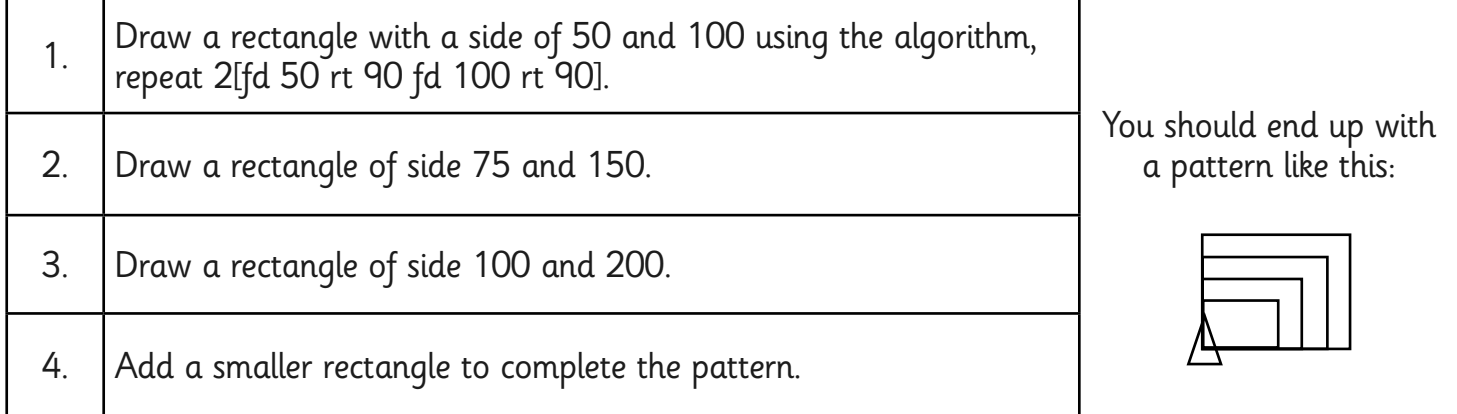

Now try drawing the square and rectangular patterns again but this time use the backwards command, repeat 4[bk 100 rt 90].

Draw the patterns below using the backwards command. Don't forget to snip or take a screen shot of your pattern when you have completed it.

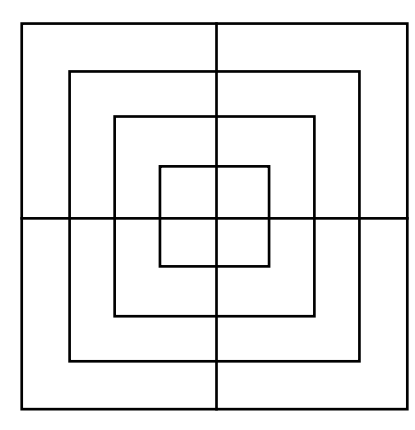

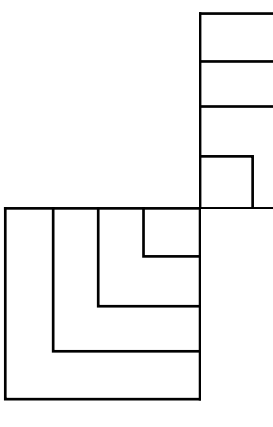

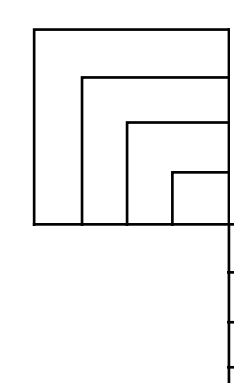

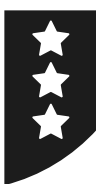

Draw the following algorithms in Turtle Logo.

Remember to snip or take a screen shot of your work to save your pictures, patterns and algorithms.

#### **Create a set of squares that are different sizes.**

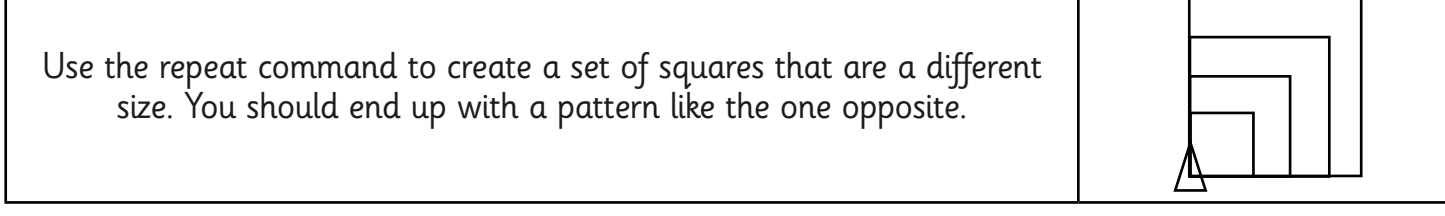

#### **Create a set of rectangles that are all different sizes.**

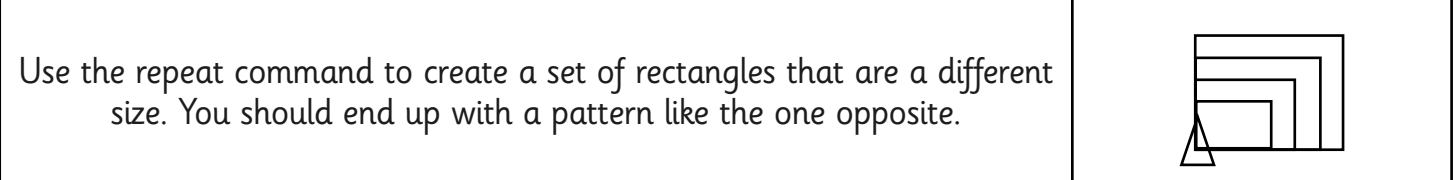

Now try drawing the square and rectangular patterns again but this time use the backwards command, repeat 4[bk 100 rt 90].

Draw the patterns below using the backwards command. Don't forget to snip or take a screen shot of your pattern when you have completed it.

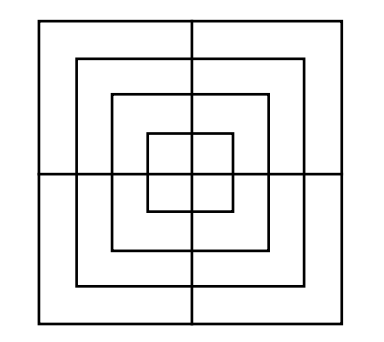

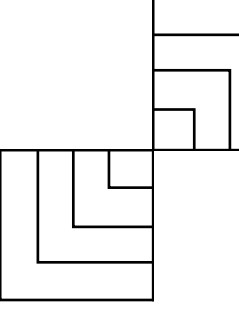

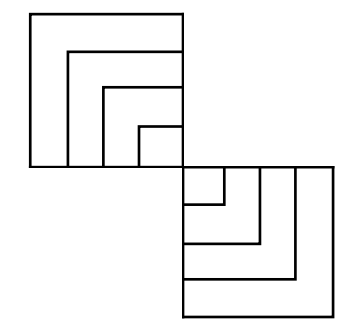

#### **Challenge**

Draw a square, rotate the turtle 10° and then repeat these commands to create a pattern. Now try writing an algorithm that will make this pattern in one go. Your algorithm will need to include 2 repeat commands.

Draw the pattern again, this time with a rectangle.

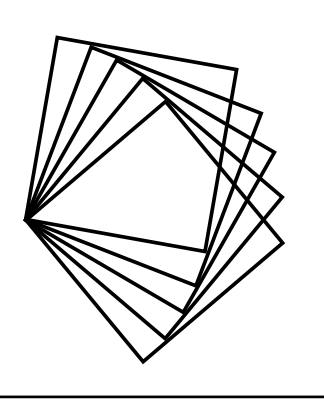

Programming Turtle Logo and Scratch | Backwards

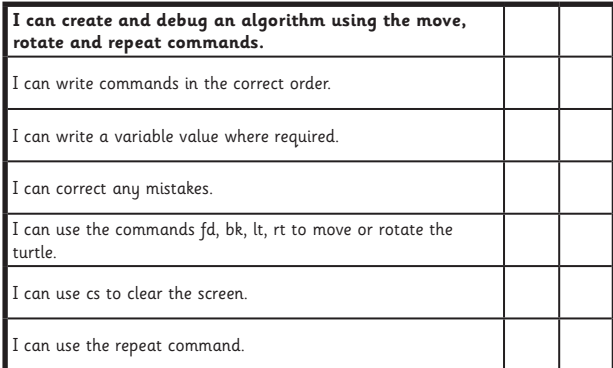

#### Programming Turtle Logo and Scratch | Backwards

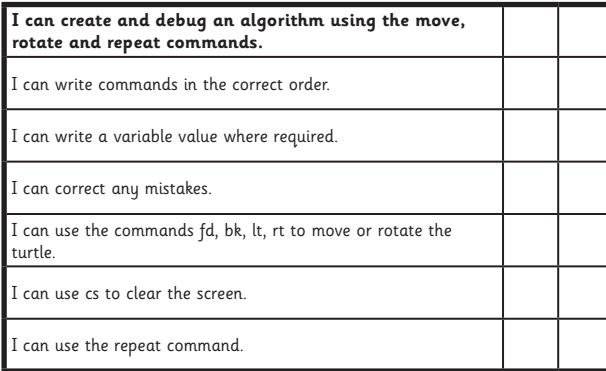

#### Programming Turtle Logo and Scratch | Backwards

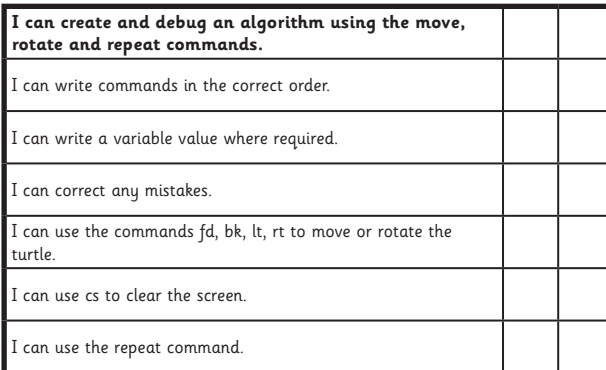

#### Programming Turtle Logo and Scratch | Backwards

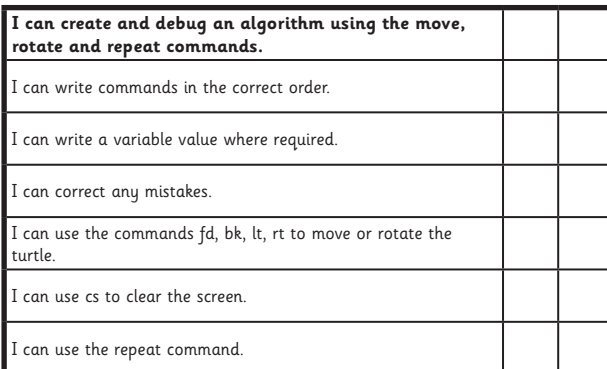

#### Programming Turtle Logo and Scratch | Backwards

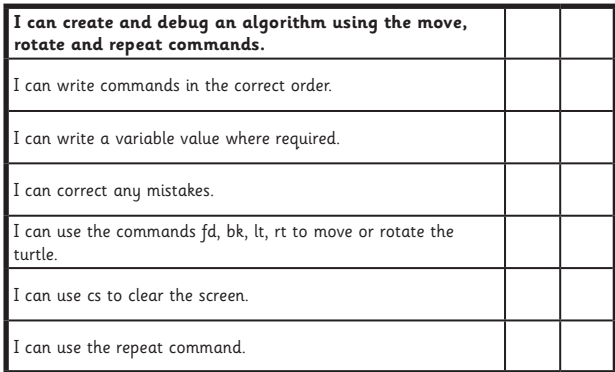

#### Programming Turtle Logo and Scratch | Backwards

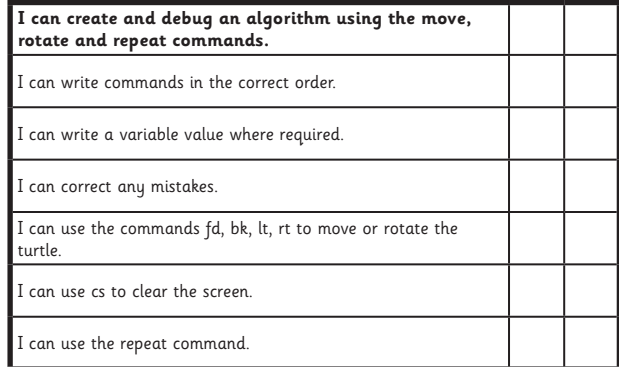

#### Programming Turtle Logo and Scratch | Backwards

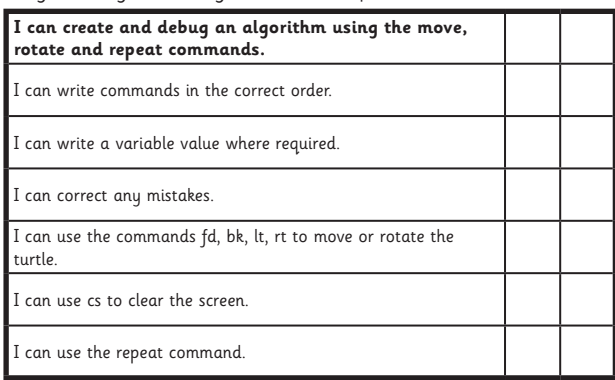

#### Programming Turtle Logo and Scratch | Backwards

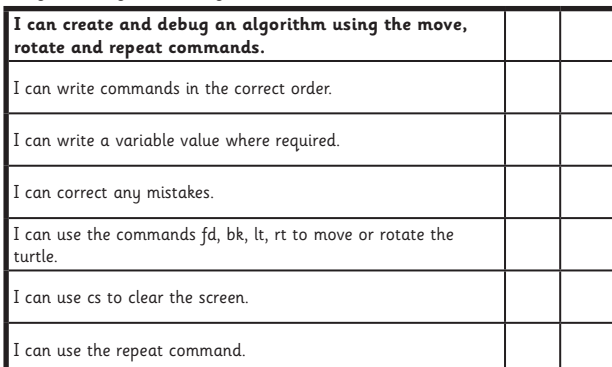